## **Creating OV-5b Operational Activity Flow Model diagram**

An Operational Activity Flow Model represents Operational Activity flows. Before creating this diagram, the Operational Activity Model diagram must be created first.

To create an OV-5b diagram for Operational Activity flows

- 1. Create Operational Activity Actions or just drop Operational Activities from the Containment tree directly to the Diagram.
- 2. Connect Operational Activity Actions with Operational Activity Edges.
- 3. Display the possible Operational Exchanges on Operational Activity Edges.

## **Related Pages:**

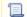

📜 Unknown macro: 'list-children'